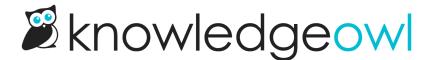

## **Bulk reader import tweaks**

Last Modified on 12/28/2022 12:25 pm EST

Thanks to feedback from a few customers, we've made a couple small tweaks to the workflow when you upload a CSV to create new readers in bulk.

Once you trigger the import, we'll now kick you to a separate screen, where a progress bar is displayed.

Once the import is complete, you'll see a confirmation message:

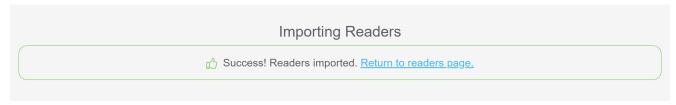

You'll need to click the **Return to readers page** link to head back to your Readers page, which includes your newly-imported readers.

We hope this makes it a bit clearer when the reader import is complete.